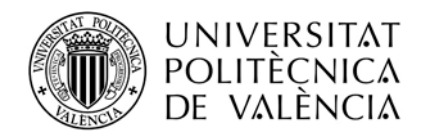

ÀREA DE COOPERACIÓ AL **DESENVOLUPAMENT** 

## **VALÉNCIA COOPERA**

## **MODALIDAD B**

## **Instrucciones para seleccionar destino en la solicitud AIRE**

El programa AIRE obliga al usuario a escoger un destino en el apartado "Destino abierto". Si la institución con la que deseas colaborar NO aparece en el buscador "Institución de destino", debes escoger "Otra universidad de xxxx", donde xxxx es el país de destino. Para ello, introduce en dicho buscador el país y selecciona ""Otra universidad de xxxx"

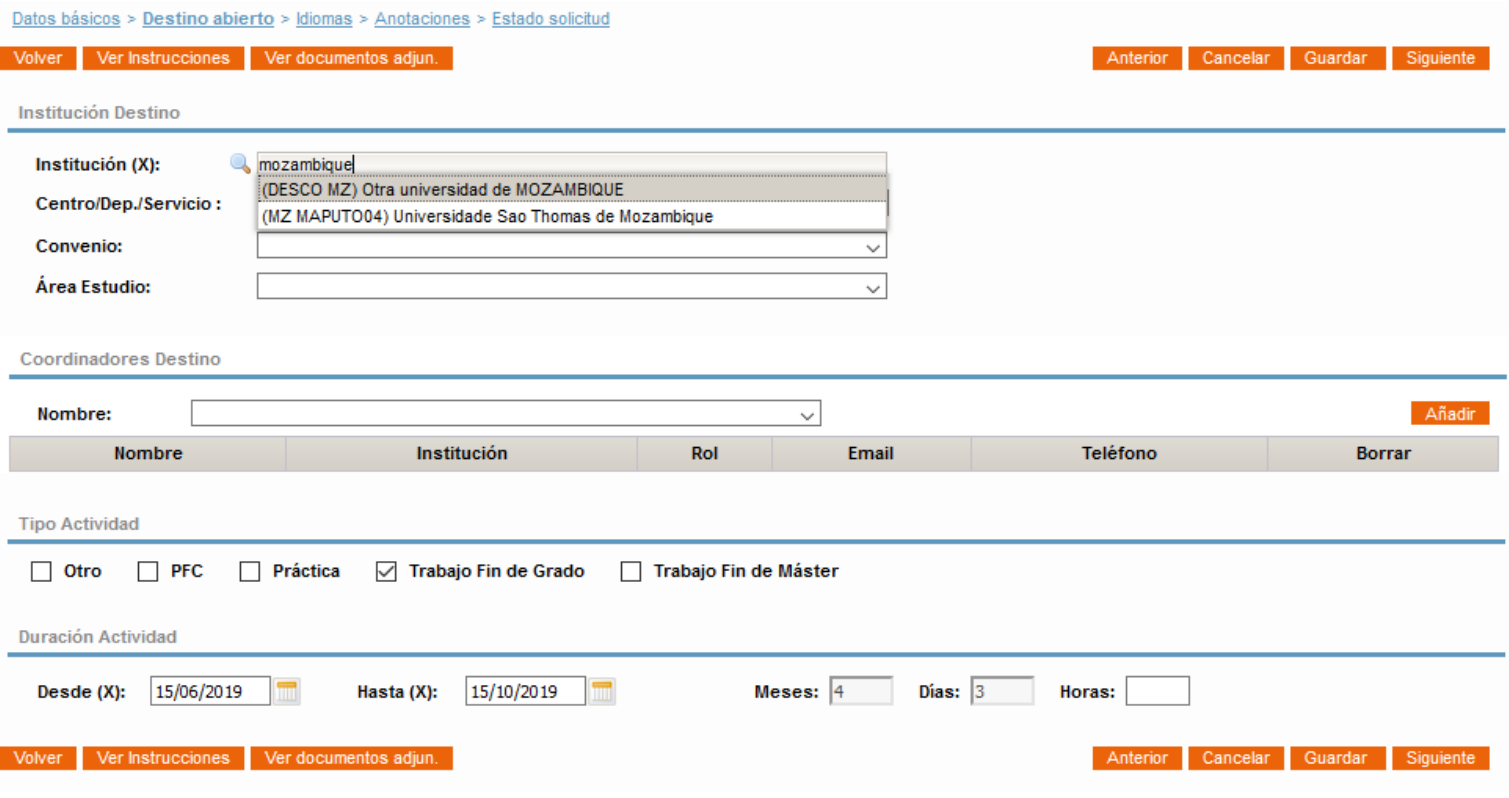

Àrea de Cooperació al Desenvolupament Universitat Politècnica de València Edifici 6G. Camí de Vera, s/n, 46022 València Tel. +34 96 387 78 98, ext. 77898 • Fax +34 96 387 78 99, ext. 77899 ccd@upvnet.upv.es **www.accd.upv.es** 

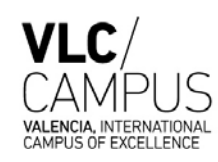

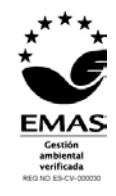